# **7**

# **7. КОРРЕКЦИЯ ИНСТРУМЕНТА**

# *Пометка: Действительно от версии системы с 20.10.1997 г. и позднее. Вложение колец в случае коррекции радиуса возможно от версии пульта 30.27 (10.11.2000 г.).*

Коррекция инструмента позволяет создать общую партпрограмму, которую можно использовать для различных диаметров и длины инструментов (фрез, ножей токарных станков и т.п.). Во время смены инструмента с другими размерами урегулируется только соответствующая коррекция и партпрограмма останется без изменения.

Коррекцию имеем двух видов: Коррекция длины  $\epsilon$  - определена адресом  $\&$ 

Коррекция радиуса инструмента - определена G-функцией из 3. группы (G41, G42 и G40)

Этот раздел описывает коррекции радиуса.

# **7.1 Файл TAB0.KOR и таблица коррекций в запоминающем устройстве**

*Пометка: Название файла, или номер за TAB не обязательны. В общем можно использовать большее количество таблиц. В этой инструкции будем использовать название TAB0.KOR.*

Размер коррекций (диаметра и длины) уложен в файле TAB0.KOR. Система во время своей работы функционирует с копией этого файла, уложенной в таблице коррекций во **внутреннем запоминающем устройстве станка**. **В эту таблицу в запоминающем устройстве в файл TAB0.KOR переписывается автоматически всегда после включения системы и далее после каждого редактирования файла TAB0.KOR, если будет после окончания редактирования выполнена его запись** (см. "Инструкцию по обслуживанию CNC836").

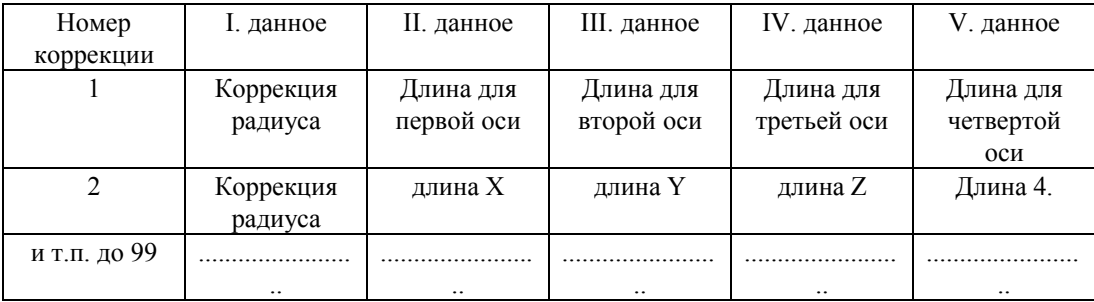

Системная таблица коррекций во внутреннем запоминающем устройстве имеет следующую структуру:

Таблица коррекций имеет всего 99 статьей, или система позволяет использовать 99 различных коррекций радиусов и длины инструмента. Каждая статья таблицы содержит всего 5 данных. Первые данные содержат величину коррекции радиуса. Следующие четыре данные – это коррекция длины первой, второй, третьей и четвертой осей. **Коррекцию длины нельзя использовать для случайной пятой и шестой оси.**

Коррекция, записанная в файле TAB0.KOR обладает одинаковой структурой, находится в файле TAB0.KOR в ниже описанной форме. *(Пометка: Файл начинается с ключевого слова \$KOR, до него может быть записан любой комментарий.)*

Строка начинается с двухместного номера коррекции (указан случайный не значительный ноль), за которым следует двоеточие. Величина коррекции радиуса указана знаком R =, величины коррекции длины указаны в названиях координат или порядковым номером координат.

### *Пометка:*

*Названия координат используются, если по порядку первая ось обозначена X, вторая ось обозначена Y, третья ось обозначена Z и четвертая ось обозначена U. Порядковый номер и название координат определены в машинных константах № 0 - 5 в файле TAB0.REK. Для токарных станков обычно первая* ось - X и вторая ось - Z. В этом случае не должен использоваться файл для коррекции оси Z знак Z, а *номер 2 (вторая координата). Для оси X можно использовать знак X (или номер 1).*

В следующем примере файла TAB0.KOR указано несколько возможных способов записи. Рекомендованный способ записи в файл TAB0.KOR для трехосевой фрезы (X,Y,Z) указан для коррекции номер 1. Рекомендованный способ для токарных станков (X, Z), указан для коррекции номер 2. Для четырехосевой машины X,Y,Z,4 рекомендованный способ указан для коррекции номер 3.

Для коррекции № 25 не указана коррекция радиуса, потому что в таблице для этой коррекции радиусов будет находиться ноль. Для коррекции номер 95 указана запись при помощи порядковых номеров координат.

Если соответствующая коррекция не указана, ее величина будет записана в таблице (в запоминающем устройстве памяти системы) как нули. В указанном примере будут нулевые радиусы и коррекции длины во всех здесь неуказанных статьях, т.е. кроме коррекции № 1, 2, 3, 25 и 95, все остальные. Нулевыми будут также коррекции, неуказанные для отдельных осей.

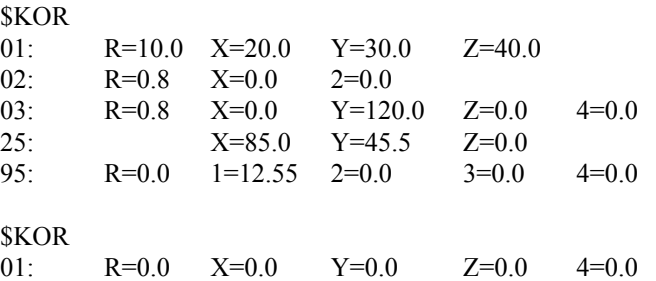

Образец файла TAB0.KOR для токарных станков содержит 99 статьей с нулевыми коррекциями в форме:

*SKOR* 01:  $R=0.0$   $X=0.0$   $2=0.0$ 

# *Пометка 1:*

*Если коррекция радиуса используется для токарного станка, может быть в каждой статье еще указан тип используемого инструмента в следующей форме:*

# *SKOR*

 $01 \cdot R=0.0 \times 10^2$   $\lambda = 0.0 \times 2=0.0 \times 10^{-3}$ 

Номер за  $P = \text{$ **ДОЛЖЕН** $находиться в пределах от 1 до 9. Другие величины не разрешены. Описание$ 

использования типа инструмента для токарных станков указано ниже.

*Пометка 2:*

*Файлы можно из-за наглядности сократить, если не использовать все 99 коррекции. Название файла TAB0.KOR не обязательно, для токарных станков он может быть в системе указан под названием TAB2.KOR. Важное то, чтобы одинаковое название не было также указано в конфигурационном файле CNC836.KNF в параметре 21. Хотя система позволяет использовать, в общем, несколько различных файлов с коррекциями, рекомендовано из-за определенности использовать (и размещать в запоминающее устройство) только один.*

### **Способы заполнения таблицы коррекций**

Во время записи (заполнения) таблицы коррекций необходимо отличить запись в файл TAB0.KOR и запись в копии таблиц во внутреннее запоминающее устройство системы.

Таблицу коррекций во внутреннем запоминающем устройстве системы можно заполнить следующими способами:

- a) Редактированием файла TAB0.KOR и **последующей записью** описание редактора см. Инструкцию по обслуживанию. Обработанные величины коррекций останутся в файле постоянно записанными. После каждого включения системы перепишутся во внутреннее запоминающее устройство системы.
- b) Интерактивным вводом в ручном режиме нажатием кнопки R, т.е. D, или & описание см. Инструкцию по обслуживанию. Коррекции, введенные интерактивным способом, записываются как в файл TAB0.KOR, так и во внутреннее запоминающее устройство системы. Каждым включением системы они переписываются во внутреннее запоминающее устройство системы.
- c) Заполнения таблицы коррекций из партпрограммы программированием функции G92 описание см. Инструкцию по программированию. **ВНИМАНИЕ:** Этим способом заполняется только таблица во внутреннем запоминающем устройстве системы. Величины в файле TAB0.KOR останутся без изменений. Это означает, что коррекции, записанные в системные таблицы в партпрограмме при помощи функции G92, действительны только до момента, пока не будет редактированием записан файл TAB0.KOR или отключена система. После включения действительны величины, указанные в файле TAB0.KOR. Так как запись в таблицы коррекций осуществляется прямо в партпрограмме, всегда гарантировано, что для данной партпрограммы будут всегда действительны величины коррекций, которые здесь будут записаны. Случайное изменение величин коррекций, однако, должно в этом случае осуществляться в партпрограмме, ни в коем случае в файле TAB0.KOR!

Для заполнения таблицы коррекций при помощи функции G92 используются параметры, величины которых приводятся в данную статью таблицы коррекций следующим способом:

величина параметра R0 определена для заполнения коррекций радиуса

величина параметра R1 определена для заполнения коррекций длины в первой оси (обычно X)

величина параметра R2 определена для заполнения коррекций длины во второй оси (обычно Y или Z для токарных станков)

величина параметра R3 определена для заполнения коррекций длины в третьей оси (обычно Z) величина параметра R4 определена для заполнения коррекций длины в четвертой оси

Функцией G92 определяется, если соответствующий параметр в блоке запрограммирован, его величина будет записана в соответствующие данные той статьи таблицы коррекций, которая указана в адресе D.

### Пример:

Хотим заполнить статью 12 таблицы коррекций следующими величинами:

коррекция радиуса 10.0 мм, коррекция длины в оси Y составляет 25,5 мм и коррекция длины в оси Z составляет - 5.0 мм. Блок партпрограммы будет иметь следующую форму:

# **N10 G92 D12 R0=10.0 R2=25.5 R3=-5.0**

Если любой параметр в блоке не указан, размер соответствующей величины в определенной статье таблицы коррекций не меняется. В нашем случае величина коррекции длины в оси Х и четвертой оси в статье 12 таблицы коррекций не меняются, т.е. останутся здесь первоначальные величины.

# **7.2 Коррекция радиуса с эквидистантой**

Если установлена машинная константа номер 95, 8 декада на 1, можно использовать новый способ решения коррекции радиуса. Можно (за исключениями, указанными ниже) запрограммировать контуры обрабатываемого продукта или размеры чертежа. Траектория, подверженная коррекции, (траектория середины инструмента для фрез, траектория центра радиуса лезвия для токарных станков) находится на эквидистанте. В случае разрыва двух по себе последующих блоков доезжают до центра инструмента на пересечение эквидистант или вкладывается дуга, которая из этих возможностей использует, зависящие от установки машинные константы (и версии – версии ниже, чем 30.27 не умеют вкладывать в случае разрывов дугу).

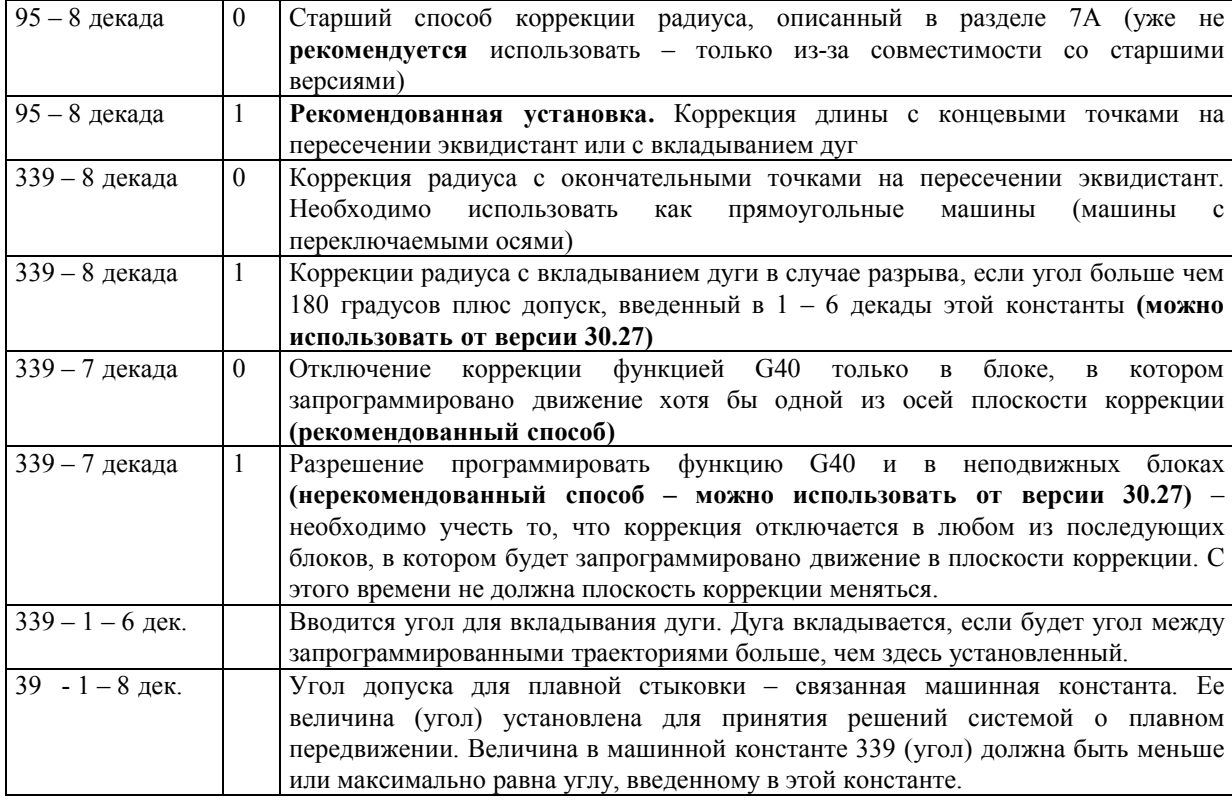

Общий перечень установки машинных констант, касающихся коррекции:

Значение этих констант видно также по следующему тексту и рисункам.

Коррекция радиуса эффективна в конце блока, в котором была вызвана функция G41 или G42, т.е. начнет действовать в следующем блоке. **Вызванная (включение функций G41 или G42) и отключенная (изъятие функций G40) коррекция радиуса может быть только в блоке с линейной интерполяцией.** Нельзя включать и отключать коррекцию радиуса на окружности.

# **Для программирования коррекции радиуса G41, G42 действительны следующие правила:**

Коррекция G41/G42 являются постоянной функцией и действительны до отключения функции G40. Коррекция действительна для выбранной плоскости коррекции (G17,G18,G19). Если плоскость коррекции явно не выбрана, действительна приоритетная плоскость коррекции G17 (плоскость 1 и 2 оси – т.е. обычно XY для фрез и XZ для токарных станков). Если коррекции радиуса используем только в этих осях, не должна быть плоскость коррекции запрограммирована. Случайное изменение плоскости коррекции (функции G17,G18, G19) не должно быть выполнено при включенной коррекции радиуса.

Коррекция может находиться также в блоках без движения в плоскости коррекции, или система перейдет более чем через 200 блоков без движения в плоскость коррекции и движение после этого продолжается, как будто бы неподвижные блоки или движение в другой, чем плоскости коррекции не были запрограммированными.

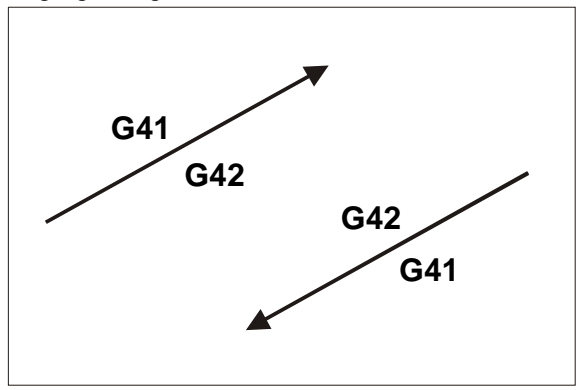

G41 – это коррекция налево, т.е. центр инструмента движется (если коррекция радиуса положительное число) налево от запрограммированной траектории по направлению движения.

G42 – это коррекция направо, т.е. центр инструмента движется (если коррекция радиуса положительное число) направо от запрограммированной траектории по направлению движения.

Если бы величина коррекция была отрицательной, будут меняться стороны коррекции, т.е. G41 с отрицательной коррекцией совпадает с G42 с

положительной коррекцией.

# **7.2.1 Включение коррекции радиуса и ход коррекции**

### **Во время включения коррекции радиуса действительно однозначно следующее правило:**

Коррекцию можно включить только в случае линейной интерполяции. Траектория центра инструмента движется с начальной точки блока N перпендикулярно траектории блока N+1, т.е. блок N+1 весь будет выполнен уже с включенной коррекцией. На рис. 1 в блоке N10 включена коррекция радиуса G42, траектория, подлежащая коррекции, изображена штриховой линией с точки А в точку В. Точка B, которая устанавливается, находится перпендикулярно траектории блока N20. Одинаковым способом будет определена точка для ввода коррекции в случае, если движение продолжается по окружности, как указано на том же рисунке направо. Точка В также находится перпендикулярно касательной запрограммированной окружности.

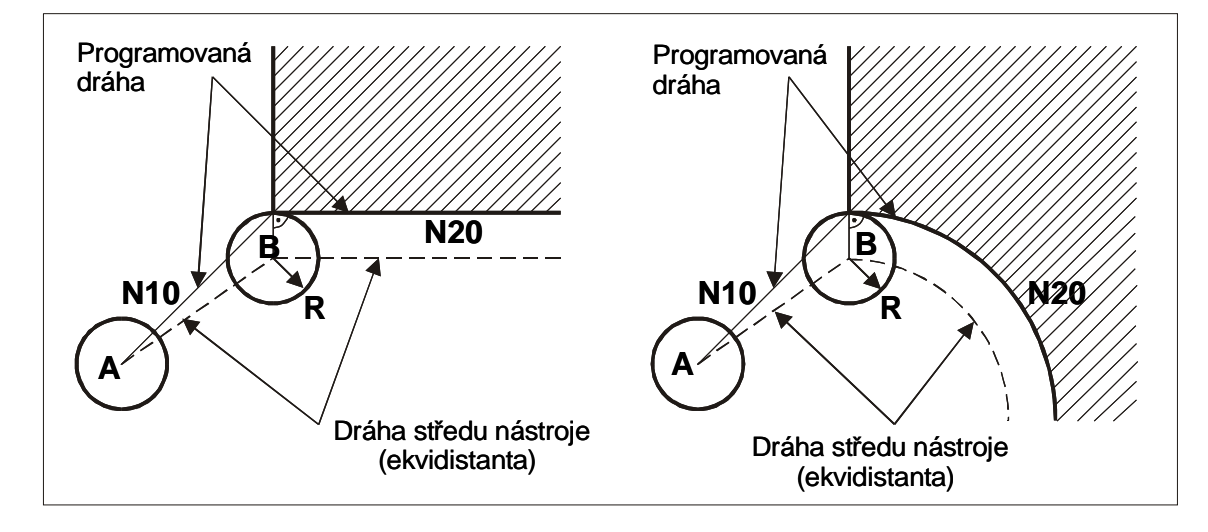

Запрограммированная траектория

Траектория центра инструмента (эквидистанта) Рис.1

В случае включения коррекции необходимо выбрать правильное направление установки точки. На рис. 2 налево указан ошибочный угол установки.

При этом направлении установки на коррекцию может произойти ошибочное обрабатывание продукта, потому что контурами инструмента перережете обрабатываемый продукт до того, как он будет установлен перпендикулярно следующего блока.

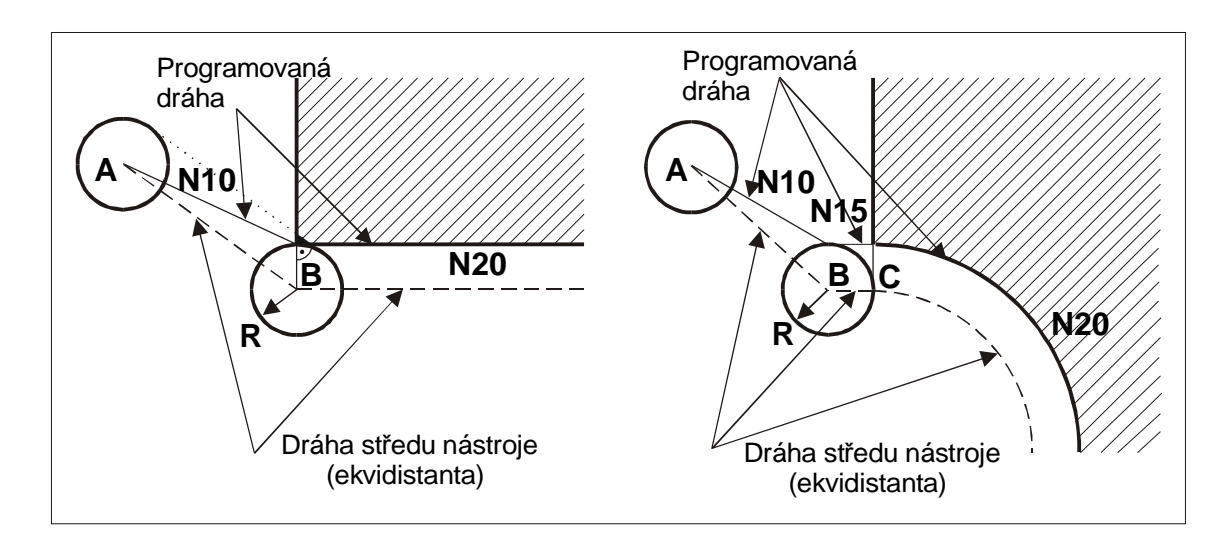

Запрограммированная траектория

Траектория центра инструмента (эквидистанта) Рис.2

Более подходящим способом тогда является установка коррекции перед материалом, как указано на рис. 2 направо. Если будет коррекция установлена перед обрабатываемым продуктом, что является обыкновенным способом, потом угол установки не имеет значение. Установка коррекции заканчивается в точке B, в точку C (блок N15) уже программа движется по включенной коррекции.

Если коррекция включена, движется центр инструмента по эквидистантам (обозначены штрихованной линией), находящимся на расстоянии с радиусом инструмента от запрограммированной траектории. На рис. 3 указаны примеры траектории, подлежащей коррекции, для коррекции налево и направо.

**Таким способом будет выполнена коррекция радиуса в версиях ниже, чем 30.27 и в версиях 30.27 и выше в случае, если будет установлена машинная константа 339, 8 декада на 0.**

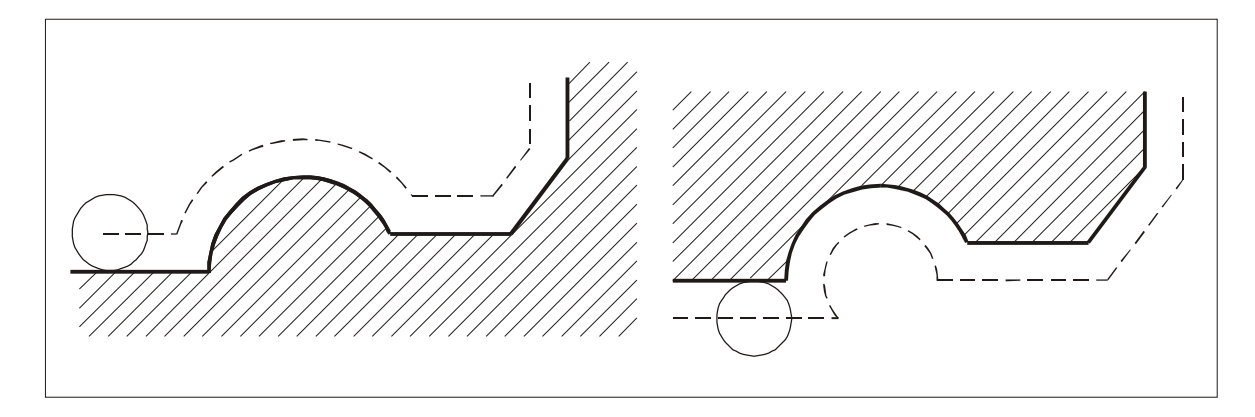

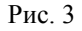

**будут вкладываться в случае разрыва дуги, как указано на рис. 4.**

Дуги вкладываются, если угол больше, чем 180 градусов (плюс угол допуска, установленный в машинной константе 339 – см. ниже). Для меньших углов будет применена траектория, подлежащая коррекции, на пересечении эквидистант, т.е. одинаковым способом, как указано на рис. 3 налево, т.е. для углов меньше, чем 180 градусов ход коррекции одинаков без учета установки 8 декады машинной константы № 339. Рис. 4

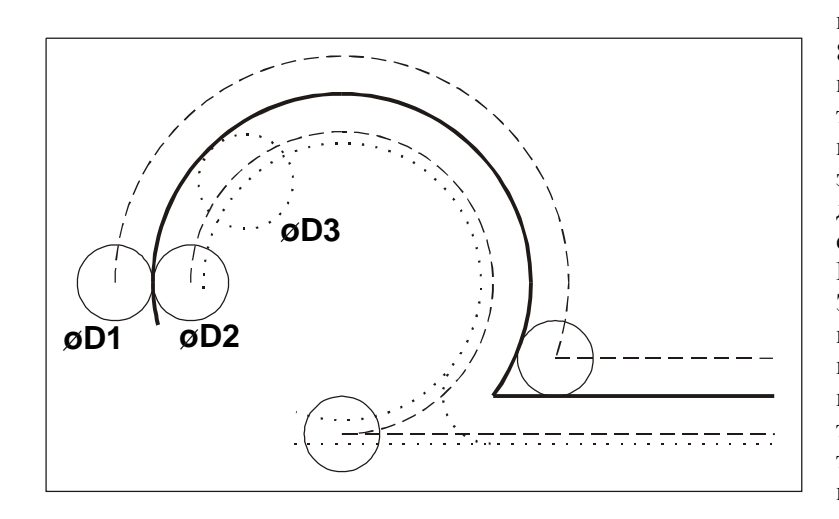

Если движется центр инструмента на пересечении эквидистант (339, 8дек.=0), необходимо во время программирования заботиться о том, чтобы всегда существовало пересечение эквидистант. Если эквидистанты не пересекутся в двух по себе следующих блоках, система сообщает ошибку «НЕ НАЙДЕНО ПЕРЕСЕЧЕНИЕ ЭКВИДИСТАНТ» Этот случай может произойти в случае неподходящей комбинации коррекции и угла касательных в точке, в которой пересекается траектория двух по себе последующих блоков. На рис. 5

 указан пример в случае программирования окружности и прямой линии. Рис. 5

**В версии 30.27 и выше в случае, если будет установлена машинная константа 339, 8 декада на 1,**

Во время коррекции налево G41 – инструмент диаметром D1 – не возникнут никакие проблемы, эквидистанты всегда пересекутся. Во время коррекции направо G42 и инструмента диаметром D2 эквидистанты также пересекутся, хотя инструмент уже находится относительно далеко. Во время коррекции направо G42 и диаметре инструмента D3, однако, эквидистанты уже не пересекутся (траектория на рис. 5 обозначена точечной линией) и система сообщает указанную ошибку. **Для новых версий и во время установки машинной константы (339, 8дек=1) будет, однако, вложена в указанном случае дуга (также обозначена точечной линией). Вкладывание дуги однозначно решает случаи, кроме того, будет также траектория инструмента короче, чем сокращается время обработки. Для новых версий рекомендуется использовать этот способ.**

### *Пометка:*

*.*

*В некоторых случаях (если не вкладывать дуги) будет, однако, найдено пересечение эквидистант, но оно находится далеко. Обычно речь идет о технологически неподходящих случаях, которые на практике не применяются. Если они появятся, необходимо выбрать более подходящий способ программирования.*

# **7.2.2 Выражение коррекции радиуса**

Отзыв коррекции радиуса выполняется функцией G40 и возможен, также как переключение G41, G42, только в случае линейной интерполяции. Окончательная точка, подверженная коррекции, последнего блока до G40 находится на перпендикуляре к касательной, которая проходит окончательной программированной точкой. Отзыв коррекции указан на рис. 6. Также как в случае включения коррекции должно соблюдаться направление блока, в котором находится программируемая функция G40. Это не действительно для случая, если коррекцию отзываем уже вне обрабатываемого продукта.

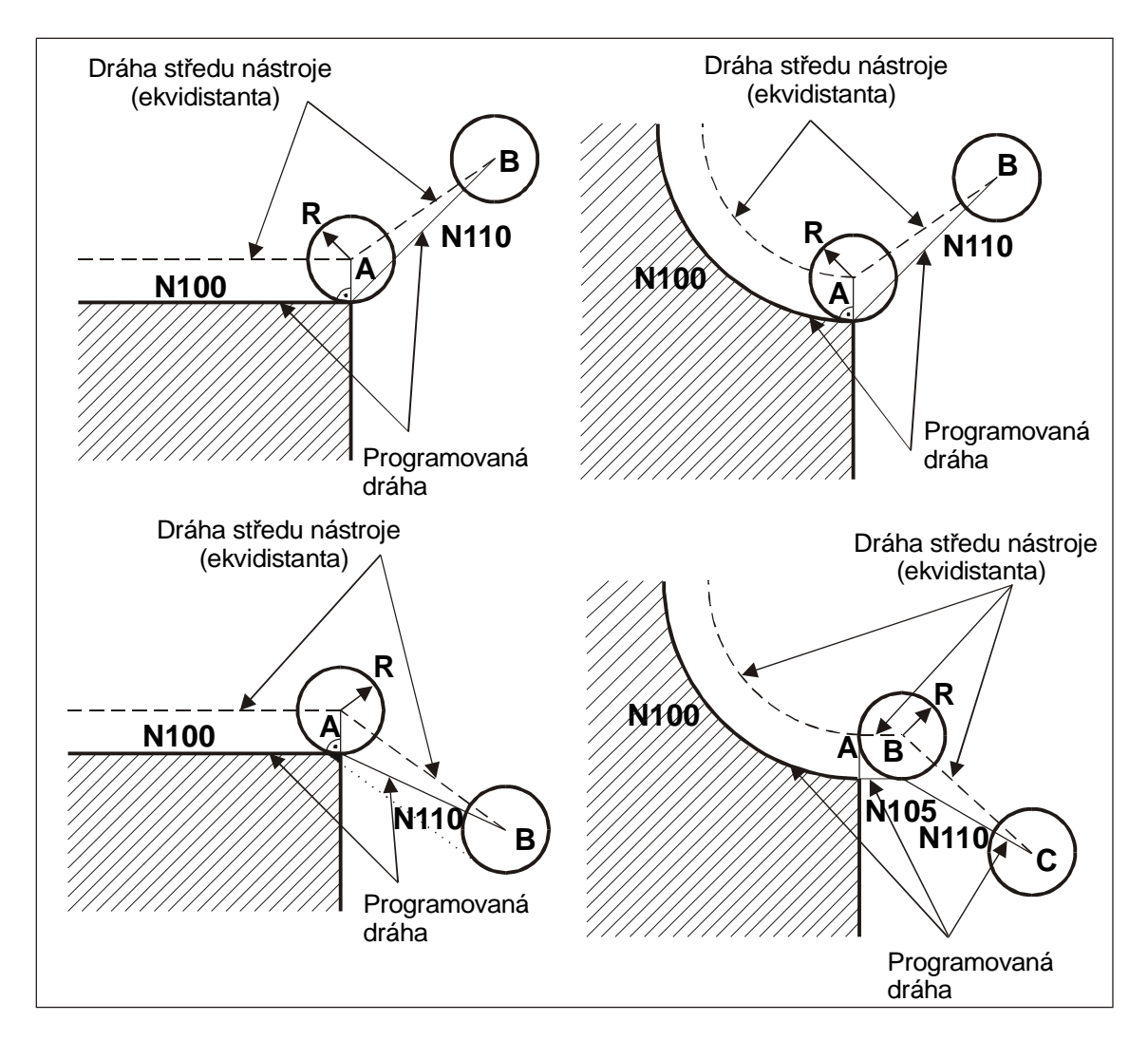

Траектория центра инструмента

(эквидистанта)

Программируемая траектория Рис. 6

На рис. 6 находится отзыв коррекции G40, запрограммированный в блоке движения (т.е. движение запрограммировано хотя бы в одной оси плоскости коррекции). Установкой машинной константы 339 (7 декада = 1) можно запрограммировать G40 также в блоке без движения. Этот способ, однако, не рекомендуется использовать.

# **7.2.3 Предельный угол для вкладывания обрабатываемых продуктов**

*Действительно для версии 30.27 и выше*

В машинную константу 339 можно ввести предельный угол для вкладывания дуг в случае коррекции

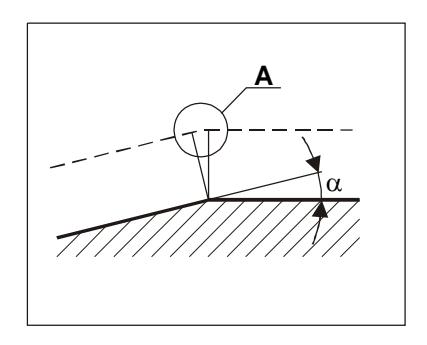

радиуса. Использование вытекает из примера – траектория центра инструмента обозначена штриховой линией. В машинной константе 339 вводим предельный угол **a**limit напр. 15 градусов. После этого в случае (см. рис. налево), если угол **a > a**limit, будет вложена в случае разрыва дуга (деталь A), в случае, если угол **a <= a**limit, дуга не будет вложена, но траектория будет проходить через пересечение эквидистант.

Установка машинной константы 339 узко связана с машинной константой 39, в которую вводится угол допуска для плавного продолжения. Если угол траектории, который находится между двумя блоками, меньше чем здесь введенный предел, считается траектория плавной, и она будет пройдена (в случае

программирования G23) без изменения скорости. Предельный угол для вкладывания дуг в случае коррекции радиуса, введенный в машинной константе 339, бы поэтому должен был быть меньше или максимально равен углу, введенному в машинной константе 39. Если будет предельный угол для вкладывания дуги (константа 339) больше, чем предельный угол для плавной связи (константа 39), будет существовать угол плавности блока, при котором будет запрещено плавное перемещение (система будет замедлять скорость и опять ее набирать).

# **7.3 Коррекция радиуса для токарных станков**

В случае использования коррекции радиуса может быть запрограммирован контур части (чертежные величины). В случае изменения инструмента (радиуса лезвия) меняется только величина коррекции радиуса в таблице.

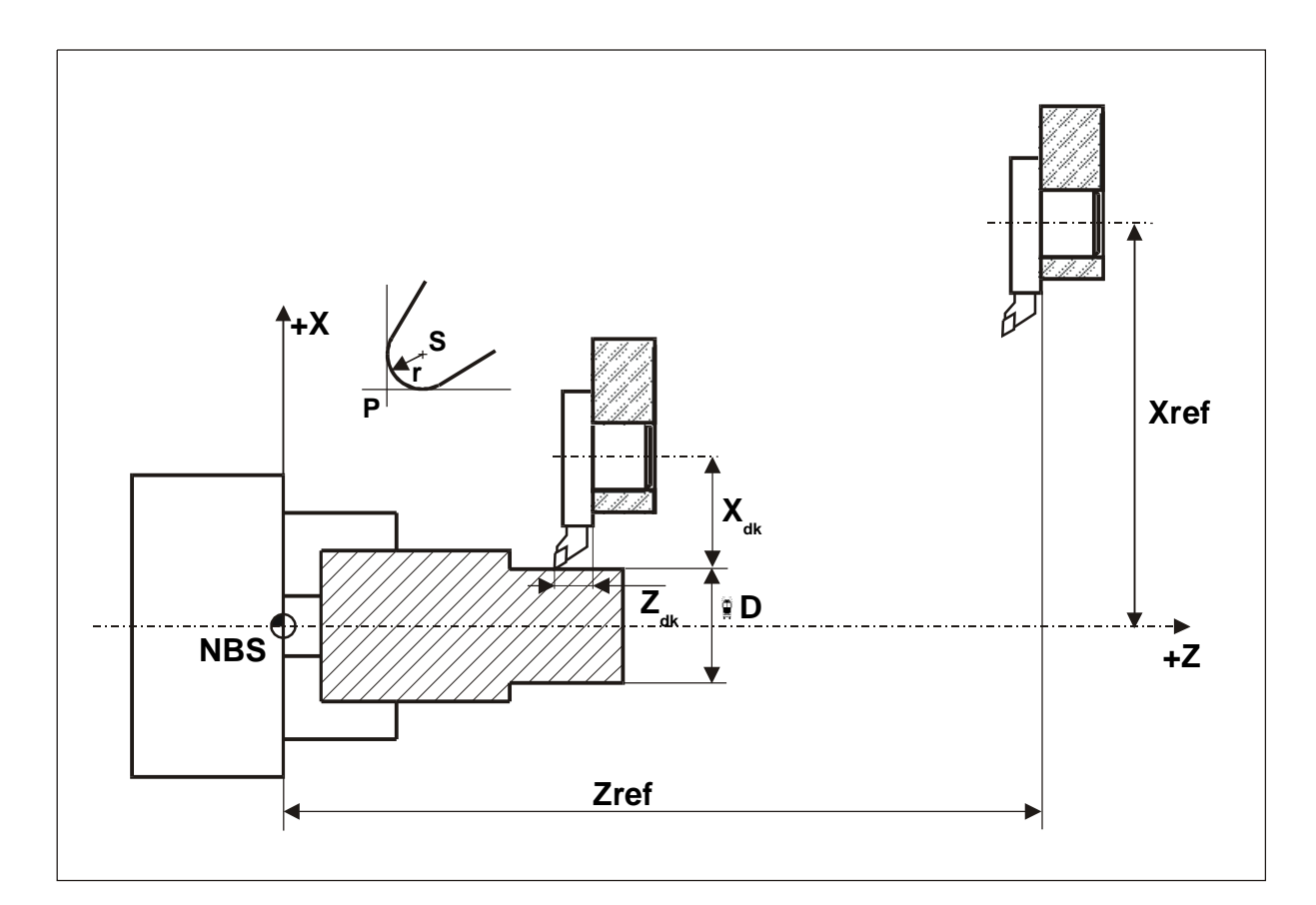

Рис. 7

Во время введения коррекции длины для токарных станков эта коррекция относится к теоретической точке лезвия P. Эта точка не находится (обычно) в центре лезвия, но на пересечении касательных к радиусу лезвия r, как указано на рис. 7.

Чтобы система могла правильно рассчитать пройденную траекторию по эквидистанте, должно быть кроме радиуса лезвия введено также его положение. Для расчета коррекции радиуса потом система использует кроме данных о радиусе инструмента (лезвия) также данные о том, как нож укреплен в держателе. Возможные положения ножа указаны на рис. 8.

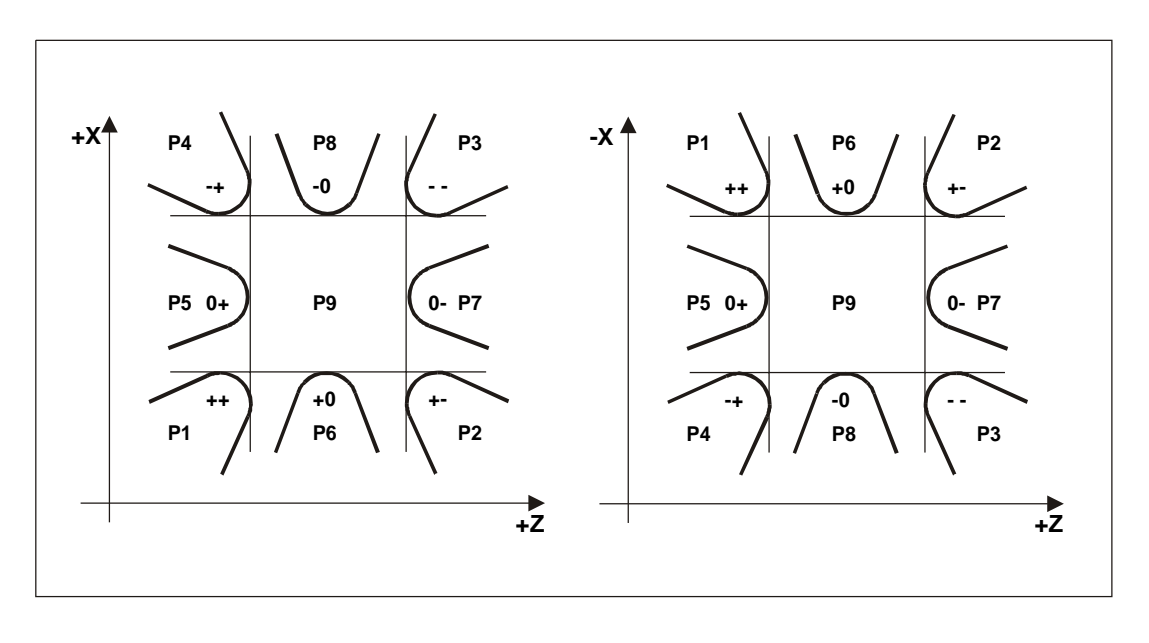

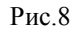

# *Пометка:*

*Оба рисунка являются схожими, только они являются зеркальным отражением по оси Z. Для определения положения инструмента будет выбран тот, у которого согласованы направления оси X с конкретным токарным станком. Знаки, указанные для отдельных положений лезвия, записаны в конфигурационном файле CNC836.KNF в параметрах \$51 (для первой головки инструмента) и \$52 (для случайной второй головки инструмента). Если токарный станок обладает только одной головкой инструмента, установка параметра \$52 не имеет значения (будут указаны напр. одинаковые величины как для первой головки инструмента). Знаки определяют направление аддитивного сдвига теоретической верхушки лезвия инструмента относительно центра радиуса лезвия.*

Влияние аддитивного сдвига, которое учитывает использованное положение инструмента, указано на рис. 9. На рис. 9A указана траектория без использования коррекции радиуса. Теоретическая верхушка лезвия инструмента движется по траектории, которую запрограммирует технолог – в этом случае траектория запрограммирована на грань обрабатываемого продукта. Если будет запрограммированные траектории только параллельных с системой координат, т.е. параллельных только с осями X и Z, не должна коррекция программироваться, т.е. траектория с коррекцией и без коррекции должны совпадать.

На рис. 9B использована коррекция радиуса налево G41, но в таблицу коррекций не введен тип инструмента (не указано P) или не введено P = 9. Инструмент типа Р9 имеет теоретическую вершину в середине лезвия, поэтому обладает аддитивным сдвигом в обоих направлениях ровным нулю. Как видно по рисунку, коррекция G41 будет включена (вершина движется с точки V1 в точку V3), но потому что окончательная точка V3 не подлежит коррекции с аддитивным сдвигом, инструмент будет двигаться мимо обрабатываемого продукта.

На рис. 9C указано правильное использование коррекции радиуса. В таблице коррекций должен быть для данной коррекции радиуса введен тип инструмента – в нашем случае  $P = 3$ , который имеет по рис. 8 аддитивный сдвиг в оси X минус и в оси Z также минус. Для размера радиуса с учетом указанных знаков

сдвинется теоретическая верхушка V3 с рисунка 9В в положение V3 на рис. 9С, что является правильным положением лезвия с учетом обрабатываемого продукта. Траектория теоретической верхушки указана на рис. 9С штриховой линией с точки V1 в точку V3.

Использование коррекции радиуса проявится, прежде всего, в случае траектории, которая не является параллельной ни одной оси.

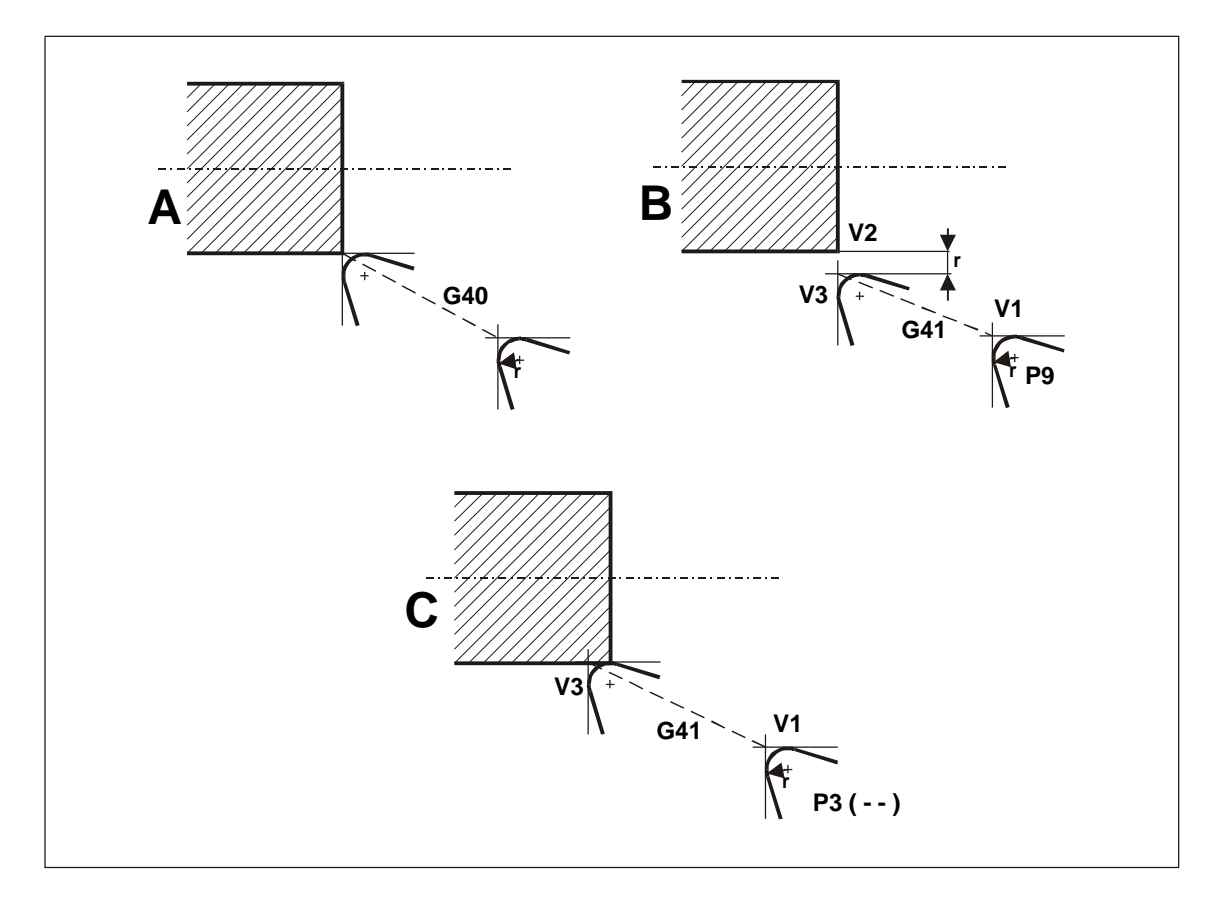

Рис. 9

# 7.4 Индикация для токарных станков при использовании коррекции радиуса

Индикация положения в системе включает аддитивный сдвиг. Какие будет система показывать величины в отдельных блоках, мы укажем на примере части партпрограммы.

Содержание файла с коррекциями TAB0.KOR будет следующим:

# **\$KOR** 01: R=0.8 X=120.0 2=340.5 P=3  $\cdots$  $\cdots$ В файле для коррекции указан номер D1 и записана коррекция радиуса 0.8 мм. Предполагаем, что коррекция длины установлена для инструмента номер Т1, положение лезвия согласно рис. 8 - это  $P = 3$ . Система координат, принятая для токарных станков: Направо  $Z$ + Наверх Х-

Часть партпрограммы будет иметь следующую форму (предполагаем программирование диаметра в оси X):

%1 N30 X20 N40 Z-50 N50 X 40 Z-75 N60 Z-100

N5 G90 G54 G40 &1100 D1 T1 "ВЫБОР ИНСТРУМЕНТА И ТАБЛИЦЫ КОРРЕКЦИЙ N10 X 20 Z50 "УСТАНОВКА ИСХОДНОГО ПОЛОЖЕНИЯ"<br>N20 X0 Z0 G41 "УКЛЮЧЕНИЕ КОРРЕКЦИИ" "ВКЛЮЧЕНИЕ КОРРЕКЦИИ

# N70 X50 "ПОСЛЕДНИЙ БЛОК С КОРРЕКЦИЕЙ "ОТЗЫВ КОРРЕКЦИИ

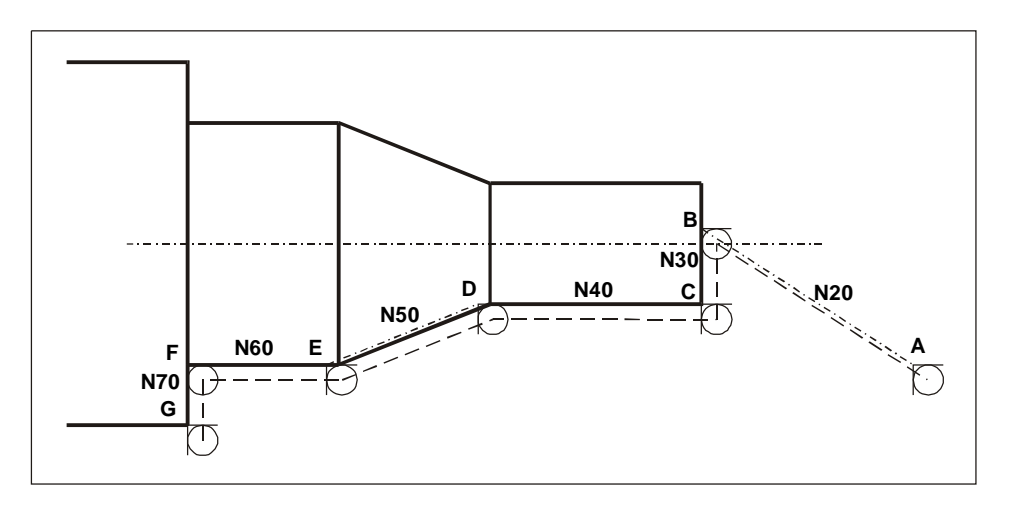

Рис. 10

На рисунке 10 нарисована траектория лезвия по указанной партпрограмме (радиус лезвия для наглядности в несколько раз увеличен).

Индикация на концах отдельных блоков указана в таблице:

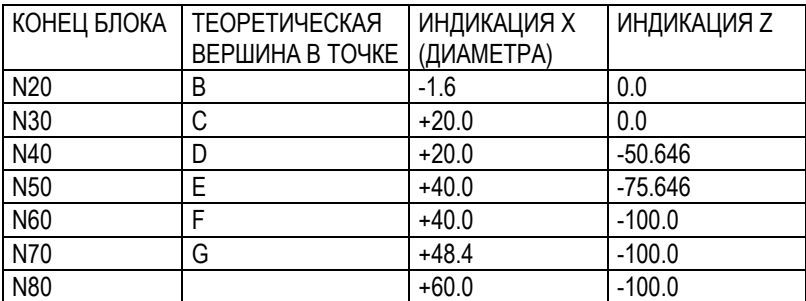

В блоке N70, который является последним блоком до отзыва коррекции, находится середина лезвия на перпендикуляре к конечной точке и теоретическая верхушка находится на радиус ближе к оси. Величина 48.4 является диаметром 50 минус 2 раза радиус лезвия 0.8. (Индикация является по диаметру!)

# *Пометка:*

*В случае графического изображения траектории нарисовать теоретическую верхушку лезвия. Кроме блоков N20 и N50 (на рис. 10 обозначены штриховой линией между точками A-B и D-E) будет траектория, подверженная коррекции, совпадать с запрограммированной.*

# **7.5 Управление скоростью в случае коррекций диаметра**

Система управляет скоростью отдельных координат так, что запрограммированная скорость в блоке определяет вектор в пространстве, направление которого всегда является касательным к данной траектории, и его составные части в системе координат определяют скорость в отдельных осях.

**Программируемая скорость в блоке равна окончательной касательной скорости**, чем обеспечены постоянные условия резки для обрабатываемого материала. Изменения действительной касательной скорости от программируемой скорости могут быть причинены следующими факторами:

- a) Изменение скорости с учетом введенного процента от скорости (%F).
- b) Возможность снизить скорость во время круговой интерполяции с учетом точности от формы идеальной округлости. Ограничение скорости проявляется на малых кругах. Расчетный такт интерполятора системы составляет 10 мс и поэтому это на самом деле круговая интерполяция, состоящая из линейных отрезков движения, которые длятся 10 мс. Система стандартно ограничивает скорость во время круговой интерполяции таким способом, чтобы отклонение обладало идеальной округлостью меньше, чем 1 микрометр. Если это разрешено динамикой станка и не надо соблюдать отклонение от идеальной округлости 1 микрометр, можно управлять ограничением скорости на круговой интерполяции при помощи машинной константы R232 (см. приложение F).

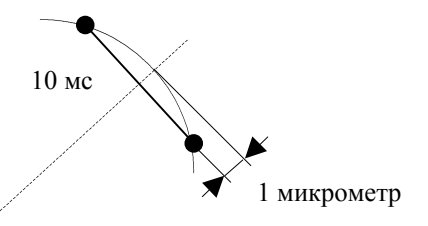

c) При использовании коррекции радиуса система стандартно влияет на действительную касательную скорость таким способом, чтобы скорость в точке соприкосновения инструмента и материала была той, которая запрограммирована в блоке. Этим способом обеспечены константные условия резки. Влияние на скорость происходит только в случае круговой интерполяции. Действительная окончательная скорость больше или меньше в отношении актуальной коррекции радиуса и радиуса окружности. Система на самом деле соблюдает константную угловую скорость.

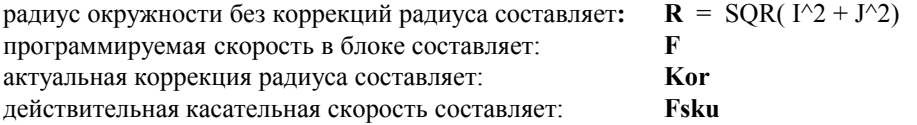

Действительно для отдельных случаев:

### **Круглая интерполяция G2 и коррекция радиуса налево G41**:

Действительная касательная скорость будет **больше,** чтобы была сохранена программируемая скорость по месту соприкосновения инструмента и материала. Если установлена коррекция налево, материал должен обрабатываться всегда с правой стороны инструмента, в противоположном случае будет эффект влияния скорости проявляется наоборот и не будут соблюдаться условия резки.

Для действительной скорости будет действительно:

**Fsku** =  $F * [(R + Kor)/R]$ 

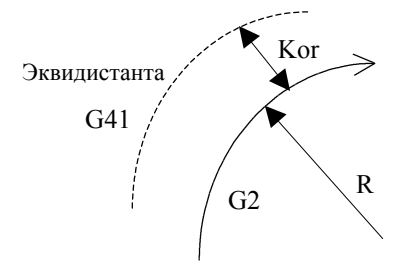

# **Круговая интерполяция G3 и коррекция радиуса направо G42**:

Действительная касательная скорость будет **больше**, чтобы была сохранена программируемая скорость по месту соприкосновения инструмента и материала. Если установлена коррекция направо, материал должен обрабатываться всегда с левой стороны инструмента, в противоположном случае будет эффект влияния на скорость проявляться наоборот и не будут соблюдаться условия резки.

Для действительной скорости будет действительно:

# **Fsku** =  $F * [(R + Kor)/R]$

# **Круговая интерполяция G2 и коррекция радиуса направо G42**:

Действительная касательная скорость будет **меньше**, чтобы была сохранена программируемая скорость по месту соприкосновения инструмента и материала. Если установлена коррекция направо, материал должен обрабатываться всегда с левой стороны инструмента, в противоположном случае будут эффект влияния на скорость проявляться наоборот и не будет соблюдаться условия резки.

Для действительной скорости будет действительно:

# **Fsku** =  $F * [ (R - Kor) / R ]$

# **Круговая интерполяция G3 и коррекция радиуса налево G41**:

Действительная касательная скорость будет **меньше,** чтобы была сохранена программируемая скорость по месту соприкосновения инструмента и материала. Если установлена коррекция направо, материал должен обрабатываться всегда с левой стороны инструмента, в противоположном случае будет эффект влияния на скорость проявляться наоборот и не будут соблюдаться условия резки.

Для действительной скорости будет действительно:

# **Fsku** =  $F * [(R - Kor)/R]$

Важная пометка:

**Если технологические причины не разрешают использовать коррекцию по выше описанному способу, можно влияние скорости в случае коррекции радиуса выключить при помощи пятой декады машинной константы R168**. Если пятая декада машинной константы R168 установлена на величину **1**, система не соблюдает константную угловую скорость на окружности, т.е. действительная касательная скорость не меняется, и если не произойдет ограничение скорости с учетом требуемой точности (R232), будет эта скорость равна запрограммированной скорости.

# **7.6 Тест неразрывности для коррекции радиуса**

Система во время расчета коррекций радиуса вычисляет пересечение эквидистант. Во время расчета пересечения должна внутри выполняться подготовка следующих блоков (максимально 200 блоков вперед), чтобы обнаружить эквидистанту в блоках движения в плоскости коррекции. Существуют случаи, когда расчет пересечения является проблематичным. Такой проблемный расчет может получиться например, тогда, если запрограммированы 2 круговые дуги в следующих блоках, которые имеют огромные радиусы, центры которых находятся на расстоянии от окончательных мер блоков, но находятся близко друг другу. Директивы блоков в траектории движения в точке их соединения являются почти

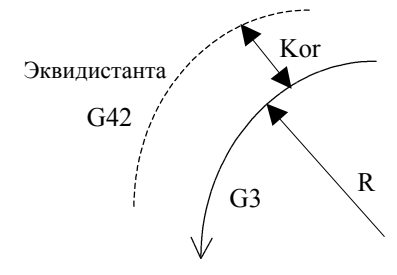

G2

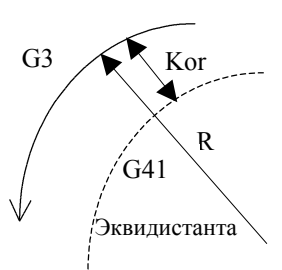

R

Kor

G42

Эквидистанта

одинаковыми. Введение таких блоков очень требовательное с точки зрения точности, потому что уже малая неточность (приблизительно микроны) обусловливает большое отклонение во время расчета пересечения эквидистант. Эта действительность возлагает большие требования на CAD системы для генерации NC программ. Если не возможно достичь требуемой точности, можно при помощи машинной константы **R234** ввести т. наз. "предел для теста непрерывности для коррекции радиуса".

В константе **R234** вводится предел для теста непрерывности коррекций радиуса. Если угол между направляющими касательными в точке соединения соседних блоков меньше, чем установленный предел в константе R234, система не рассчитывает пересечение эквидистант, но рассчитает точку на перпендикуляре в точке соединения блоков. В этом случае может быть окончательная траектория точнее, чем пересечение эквидистант. Величина в константу R234 вводится в тысячных частях градуса. Если величина является нулевой, система рассчитывает в коррекции радиуса пересечение эквидистант всегда, кроме случая, когда соседние блоки плавно переходят друг в друга абсолютно по касательной. Константу рекомендуется установить на величине приблизительно 0.005 тысячных частей градуса. Если бы величина в константе R234 была несоразмерно большой, могло бы это негативно повлиять на точность эквидистанты.

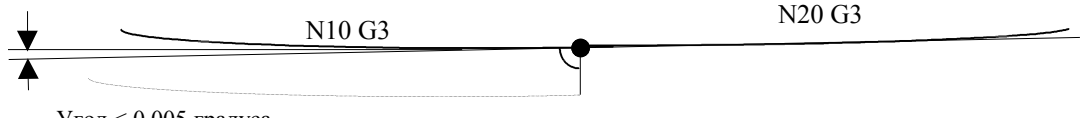

Угол < 0,005 градуса

# **7.7 Уточнение круговой интерполяции**

С версии системы 30.16 и версии кассеты 5.023 (3.1.2000 г.) введена возможность автоматического уточнения введения круговой интерполяции.

# **Проблематика точности введения блока для коррекции радиуса с эквидистантой**

Система CNC836 в случае запрограммирования движения по окружности использует стандартно определенный способ ввода. Это означает, что окружность вводится большим числом параметров, чем минимально необходимо (кроме координат начала и конца необходимо запрограммировать обе координаты центра I, J). Заранее определенный способ ввода позволяет системе например проверить правильность ввода круговой интерполяции и в случае ошибки сообщить, что окончательная точка не находится на окружности.

В расчете эквидистанты для коррекции радиуса используются отдельные параметры из введения блока, что требует в некоторых случаях **большие требования к точности ввода** всех параметров блока. Например, во время плавного перехода двух отрезков окружности (о больших радиусах) система внутри рассчитает систему квадратных уравнений, и правильный корень всех решений определяет по расстоянию до окончательной точки из введенного блока. Если этот размер не был введен с достаточной точностью, система может определить неправильный корень, что, например, может проявиться таким образом, что будет для эквидистанты выбран дополнительный круговой отрезок.

На практике иногда появляются проблемы, когда предлагаемая CAD система не работает с требуемой точностью во время генерации NC программы. В этом случае должны быть соответствующим способом установлены машинные константы **R234** для теста связи и **R55** для допуска середины окружности.

В CNC систему вводится т. наз. **препроцессор** для обработки партпрограммы (который кроме другого позволяет прямое использование функций диалоговой графики в NC программе). Одна из функций введенного препроцессора также **автоматически пересчитывать и уточнять введенную траекторию**

круговой интерполяции. Это новое свойство должно удалить проблемы с точностью ввода блоков в случае менее точных предлагаемых CAD систем.

# Активация и принцип уточнения

Необходимые условия для активации уточнения являются следующими:

- $1.)$ В файле CNC836. KNF должен быть разрешен препроцессор .... \$63 = 1 (первоначально **v**становлено)
- $2.$ Должна быть установлена машинная константа R325:

Установка машинной константы R325:

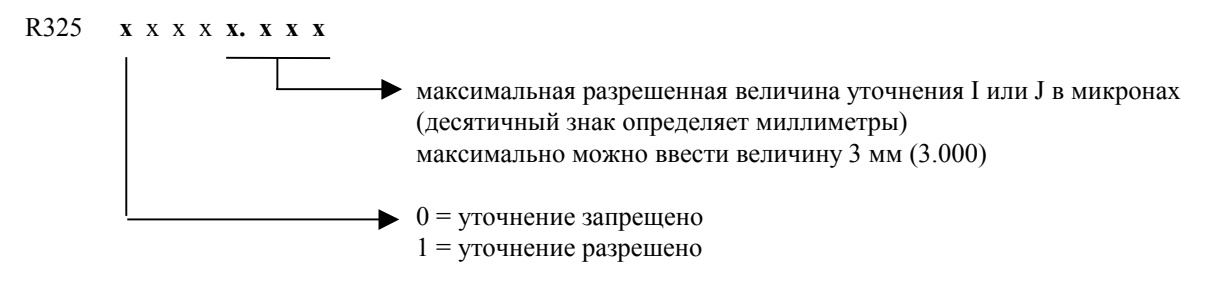

Препроцессор уточнит величину I или J до одной тысячной микрометра. В уточняемом блоке автоматически появится новый адрес Е, который уточнение выполнит по отношению:

 $Iz = I + E/1000$  или  $Jz = J + E/1000$ ..... Iz и Jz - это уточненные величины I и J

Восьмая декада адреса Е - это признак, если должен быть уточнен адрес I или J. Если восьмая декада установлена на величину 0, уточняется величина I, хотя она установлена на величину 1, уточняется статья Ј. Величина уточнения в букве Е - установлена в тысячных долях микрометра.

Примеры:

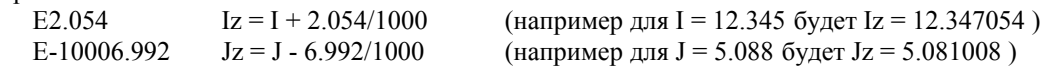

Величины для уточнения, рассчитанного препроцессором, можно для информации контролировать в форме листинга блока.

### Выбор плоскостей коррекции и интерполяции  $7.8$

Действительно от версии 30.29

Для блока с круговой интерполяции определена плоскость интерполяции запрограммированными координатами. В некоторых интерполяционных плоскостях в зависимости от типа станка необходимо заменить очередность осей в круговой интерполяции, что влияет на программирование, или причисление I и J к осям интерполяции. Каждый станок по своему типу обладает однозначно определенным множеством плоскостей интерполяции.

В случае коррекций радиуса при помощи функций G17, G18, G19 и G14, G15 и G16 выбирается актуальная плоскость коррекции во всех возможных плоскостях интерполяции станка, которых может быть больше, чем плоскостей коррекций. Технолог имеет возможность в случае коррекций радиуса использовать максимально 6 плоскостей коррекций.

Для определения плоскостей интерполяции и коррекции определены в машинной константе номера 340 и 341.

Константы разделены на 8 двухдекадных частей. В каждой части (двухместный номер) определены порядковые номера осей плоскости интерполяции.

Первая цифра из пары (большая декада) определяет порядковый номер первой координаты в плоскости

интерполяции (диапазон 1 – 6) Вторая цифра из пары (низшая декада) определяет порядковый номер второй координаты в плоскости интерполяции (диапазон  $1-6$ ).

Одновременно действительно:

Первая пара из константы 340 определяет одновременно плоскость коррекции, вызовом функции G17 (первоначально 12).

Вторая пара из константы 340 определяет одновременно плоскость коррекции, вызовом функции G18 (первоначально 31).

Третья пара из константы 340 определяет одновременно плоскость коррекции, вызовом функции G19 (первоначально 23).

Четвертая пара из константы 340 определяет только плоскость интерполяции – нельзя ее использовать для коррекции радиуса.

Первая пара из константы 341 определяет одновременно плоскость коррекции, вызовом функции G14 (первоначально 34).

Вторая пара из константы 341 определяет одновременно плоскость коррекции, вызовом функции G15 (первоначально 24).

Третья пара из константы 341 определяет одновременно плоскость, вызовом функции G16 (первоначально 41).

Четвертая пара из константы 341 определяет только плоскость интерполяции – нельзя ее использовать для коррекции радиуса.

Первоначальное состояние констант 340 и 341 является двойным. Если здесь записаны одни нули, действительны плоскости интерполяции и коррекции по выше указанному перечню, т.е. как будто было бы записано следующее:

**R340: 00233.112 R341: 00412.434**

*Пометка: Десятичный знак не обладает никаким значением.*

# **7.9 Коррекция длины**

# **7.9.1 Коррекция на длину инструмента**

От версии пульта 30.29 может быть использована коррекция на длину инструмента для всех шести координат (до этой версии это были только 4 координаты).

От указанной величины порядок использования коррекций длины указан машинной константой 329, т.е. 7 декадой. Ее значение является следующим:

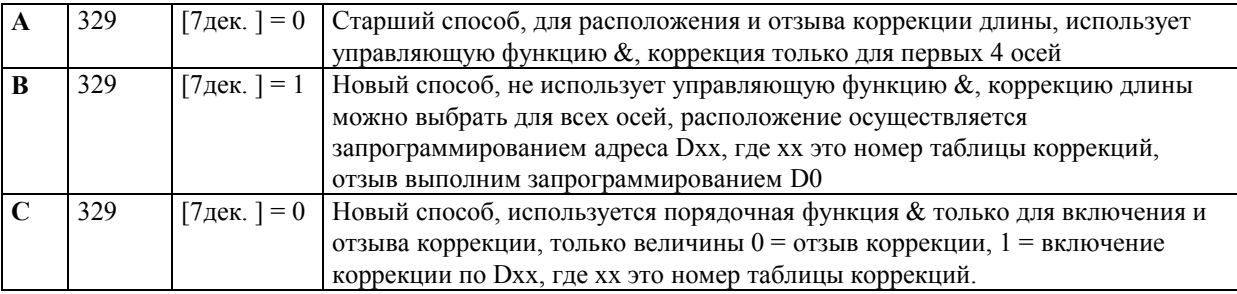

# **7.9.2 Коррекция длины – способ управления A**

Соответствующая коррекция на длину инструмента выбирается управлением функцией & и адресом D. Величины отдельных коррекций длины уложены в таблицу коррекций и выбираются адресом D. Сопряжением выбранных величин коррекций длины с соответствующей величиной таблицы коррекций, выбранных адресом D, в отдельные координаты, управляется т. наз. "управляющей функцией для сопряжения коррекций длины", запрограммированной под адресом &. Функция является четырехдекадной (k1, k2, k3, k4), отдельные декады k1, k2, k3, k4 могут принимать значение только как цифровые величины 0,1,2.

Во время программирования &k1k2k3k4 обладают отдельные декады следующим значением:

 $k1=0$  – в координату X вводится нулевое значение коррекции длины

k1=1 - к координате X причисляется величина коррекции длины, т.е. II. данное соответствующей таблицы коррекции, выбранное под адресом D.

k1=2 - от координаты X будет вычитана величины длины коррекции (II данное соответствующей таблицы коррекций).

k2=0 - в координату Y будет записана нулевая величина коррекции длины.

k2=1 - к координате Y причисляется величина коррекции длины (III данное соответствующей величины таблицы коррекции).

k2=2 - от координаты Y вычитается величина коррекции длины. (III данное соответствующей величины таблицы коррекций).

k3=0 - в координату Z будет введена нулевая величина таблицы коррекций

 $k3=1 - \kappa$  координате Z прибавляется величина коррекции длины. (IV данное соответствующей величины таблицы коррекций)

k3=2 - от координаты Z вычитается величина коррекции длины. (IV данное соответствующей величины таблицы коррекций).

k4=0 - в координату 4 будет записана нулевая величина коррекции длины.

k4=1 - к координате 4 прибавляется величина коррекции длины. (V данное соответствующей величины таблицы коррекций).

k4=2 - от координаты 4 вычитается величина коррекции длины. (V данное соответствующей величины таблицы коррекций).

Управляющая функция & обслуживает только выбор величины коррекции длины из соответствующей величины таблицы коррекций. Номер величины определен адресом D. Управляющая функция & и функция D - являются постоянными, т.е. действительны до времени, пока они не изменены.

Пример:

 $N10 \& 1201$  D12 ... К координате X прибавляется величина второй статьи таблицы коррекций номер 12, от координаты Y вычитается величина из третьей статьи той же таблицы, к координате Z не прибавляется 1 ни к какой величине, к четвертой координате прибавляется величина из пятой статьи таблицы № 12.

Коррекция длины относится исключительно к пространству XYZ и 4 координатами, и предназначена исключительно для простого сдвига в этом пространстве, ни в коем случае для компенсации радиуса обрабатываемого инструмента. Она может принимать макс. величину +/- 999.999 мм.

В случае включения коррекции длины происходит движение по траектории, которая только линейно сдвигается на величину коррекции длины в отдельных осях и ее форма сходится с запрограммированной формой или формой случайно находящейся под влиянием включенной коррекции радиуса. Коррекция длины включается только в блоке, в котором запрограммирована линейная интерполяция, или быстрый сдвиг. Инструмент в следующей программе придерживается траектории подлежащей коррекции, если коррекция не будет отключена запрограммированием функции &0, или пока не запрограммирована новая величина коррекции длины.

На рисунке указан пример движения инструмента во время коррекции длины. Траектория партпрограммы без коррекции длины находится на рис. жирной линией. Тонкой линией обозначено прохождение партпрограммы во время включения коррекции длины. Партпрограмма для всех рисунков является одинаковой.

Для прохождения коррекции длины согласно а) и b) заполним таблицу коррекций напр. следующим способом:

N1 G92 D1 R1=125.0 R2=80.0

Для прохождения коррекции длины согласно c) заполним таблицу коррекций напр. следующим способом: N1 G92 D1 R1=80.0 R2=50.0

Остальные блоки партпрограммы могут быть записаны напр. следующим способом (предполагаем, что координаты X и Y находятся в нулевом положении):

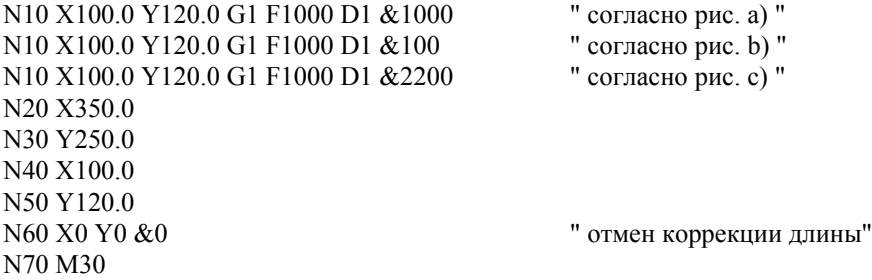

Надо отметить, что направление коррекций длины в этом случае определено управляющей функцией &. Того же результата можно достичь, если во время заполнения таблицы (блок N1) будут введены отрицательные величины, и в величину управляющей константы & мы вместо 1 запишем 2 и вместо 2 запишем 1. Блок N10 будет потом выглядеть следующим способом:

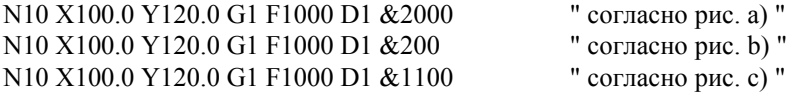

Во время обработки отдельных блоков указанной программы деятельность системы является следующей:

Программирование коррекции радиуса и длины в одном блоке партпрограммы.

В одном блоке партпрограммы могут быть одновременно запрограммированы коррекции радиуса и длины даже в одинаковой плоскости. Должны соблюдаться правила для программирования, указанные выше. Система во время обработки программы регистрирует самостоятельно коррекцию радиуса и ее разложение в отдельных осях и самостоятельно коррекции длины в отдельных осях. Окончательные точки тогда определяются как сумма коррекции радиуса и длины.

# **7.9.3 Коррекция длины – способ управления B**

От версии пульта 30.29 может использоваться коррекция на длину инструмента для всех шести координат, которая не должна быть запрограммирована, т.е. можно использовать управляющую функцию  $\mathcal{R}$ 

Коррекция длины управляется только запрограммированным адресом Dxx, где xx это номер таблицы коррекций. Коррекция включается во всех осях, которые не обладают в таблице нулевой величиной. Отзыв коррекции запрограммирован в D0.

# *Пометка:*

*В случае управления при помощи & могут находиться в таблице не нулевые значения для данной оси, но если коррекция будет включена, это повлияет только на управляющую функцию &. Это является разницей по сравнению с управлением только адресом D, где принимает решение содержание таблицы для данной оси.*

# **7.9.4 Коррекция длины – способ управления C**

От версии пульта 30.29 можно использовать коррекцию на длину инструмента для всех шести координат.

Этот способ является комбинированным способом управления согласно А и В. Для включения и отзыва используется управляющая функция &, но она принимает значение только двух величин:

- $\boldsymbol{0}$ - отзывает коррекцию на длину
- $\,1\,$ - включает коррекцию на длину

Номер таблицы коррекций определен под адресом D.